رفع خطاى SSL در آنتى ويروسESET.

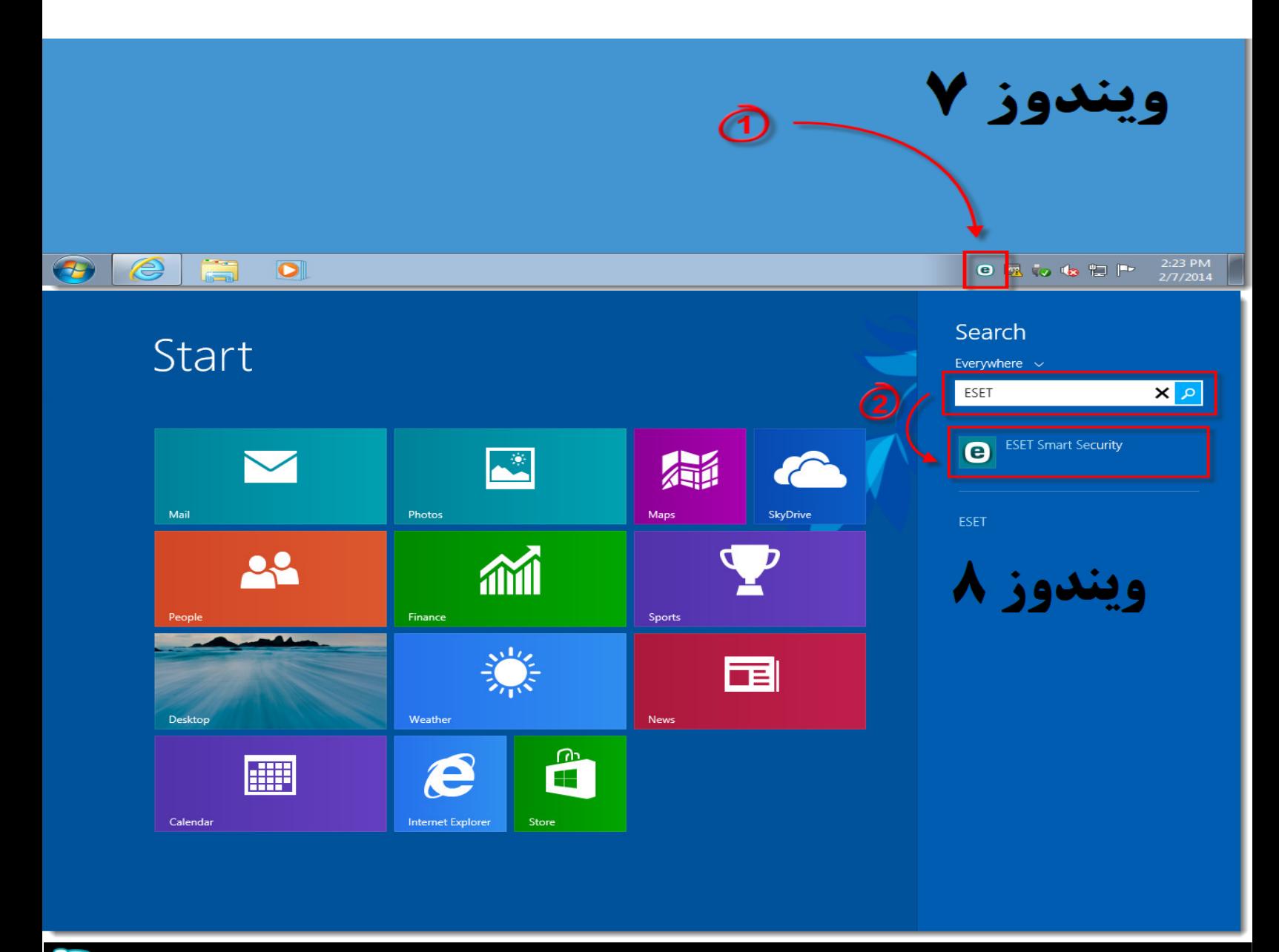

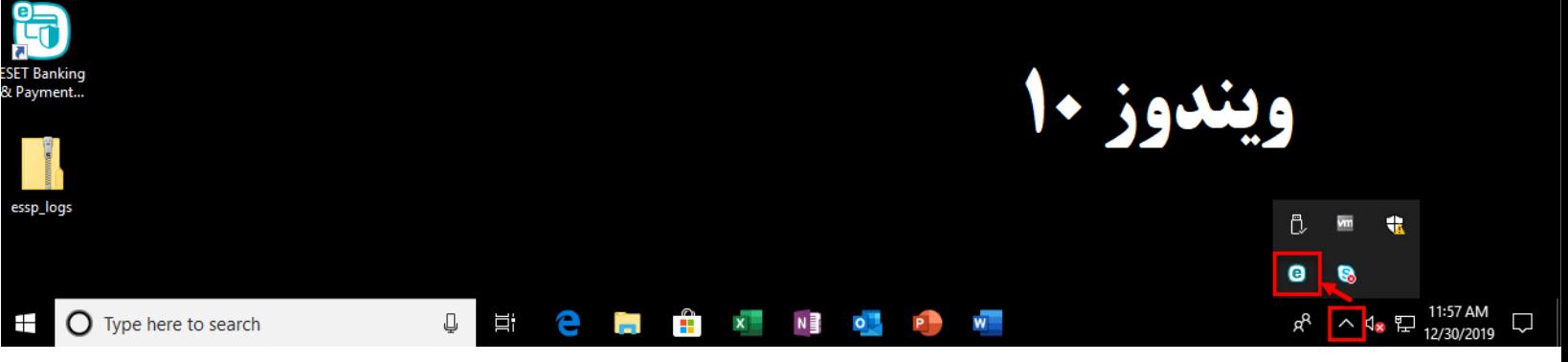

**پس از باز شدن صفحه اصلی آنتی ویروس کلید ۔F5 پرا بزنید.** 

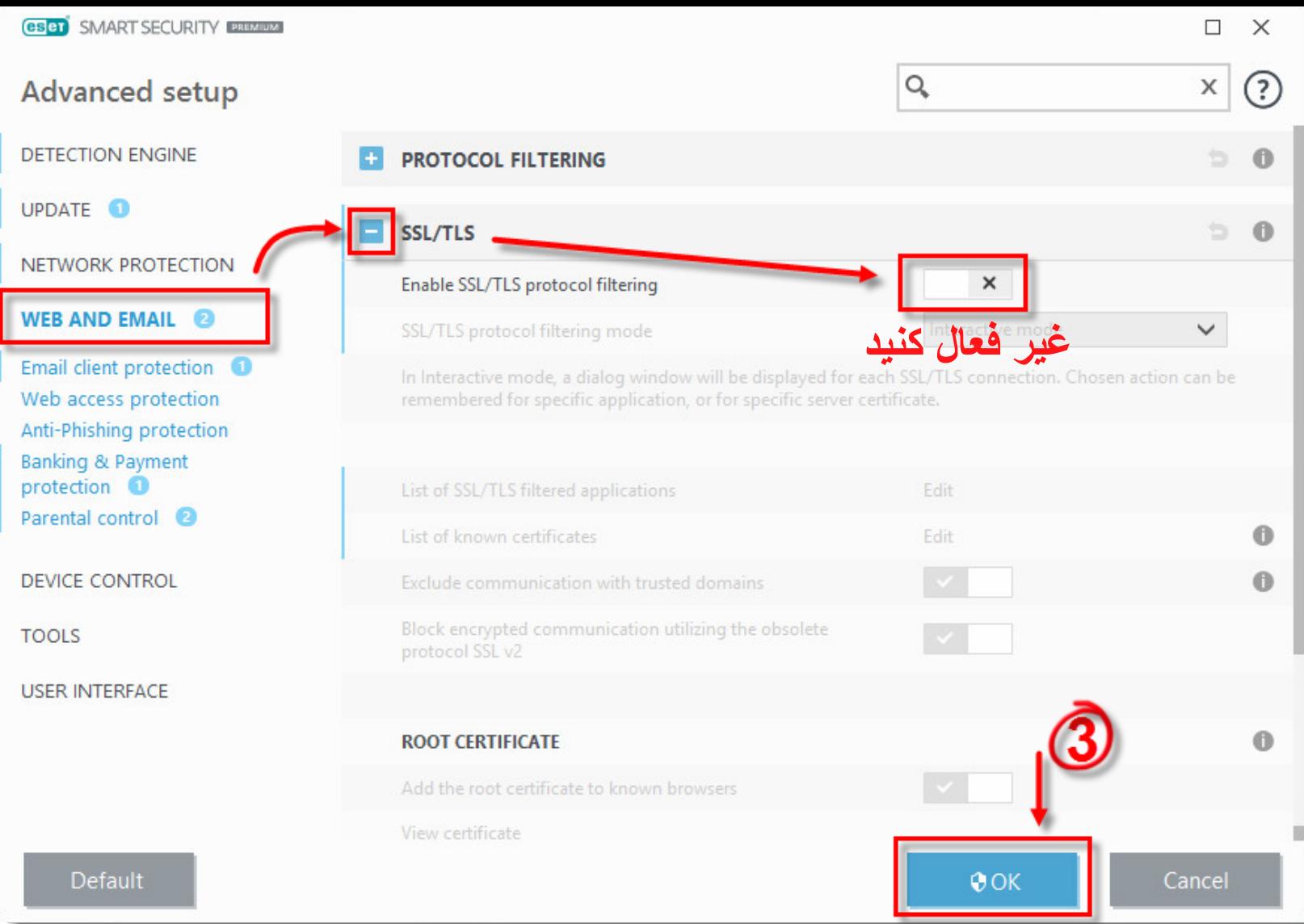